# QGreenland Quick Start Guide Version 1.0.0

## 1. Download and Install QGIS

Go to [www.qgis.org](http://www.qgis.org) and download the free QGIS software, available on Windows, macOS, Linux and Android. Note that QGIS version 3.10 is the oldest version supported by QGreenland.

## 2. Download the QGreenland Data Package

Download the QGreenland data package (v1.0.0) at [https://](https://qgreenland.org/download )qgreenland.org/download. Unzip and save the folder in a location of your choice. Select the *qgreenland.qgs* file to open the full QGreenland data package in QGIS. A complete list of all data layers included in the QGreenland data package and information about them can be found in the *layer\_list.csv* file included in the download.

**3. Analyze QGreenland Data with the Processing Toolbox**<br>The Processing Toolbox is a collection of tools and prewritten algorithms that allow the user to perform a wide variety of raster and vector data analyses. The Processing Toolbox can be opened in a new panel in the QGIS interface by clicking on the gear icon  $\mathbb{R}$  in the Attributes toolbar or by going to 'View' -> 'Panels' -> 'Processing Toolbox Panel' in the menu bar.

### 4. Create a Map for Print or Publication

To create a print map from QGreenland data layers, go to 'Project' -> 'New Print Layout' or click on the New Print Layout button  $\begin{bmatrix} \bullet & \bullet \\ \bullet & \bullet \end{bmatrix}$  in the Project toolbar. In the blank Print Layout window, click on the Add Map button  $\Box$ , then click and drag to create a box where the map will appear on the print layout display. Add map components such as a north arrow, scale bar, legend, or image to your print map by either using the appropriate buttons in the Toolbox toolbar or by going to 'Add Item' in the menu bar.

### 5. Cite or Contribute to QGreenland

QGreenland development is open source and available on GitHub at [github.com/nsidc/](http://github.com/nsidc/qgreenland) ggreenland. Users are free to create their own customized QGreenland package with different and new styles, layers, and data. Users who wish to contribute to the QGreenland project will find instructions on how to do this in the *CONTRIBUTING.txt* file included in the download package and in *CONTRIBUTING.MD* on GitHub.

QGreenland is licensed under an MIT license - see the main QGreenland User Guide for the full text of this license. Users should note that published works produced using QGreenland are required to cite each dataset used in the work. QGreenland provides all dataset citation information in each layer's metadata in QGIS and in the layer catalog provided with the QGreenland download package, *layer\_list.csv.* You are also required to acknowledge or cite QGreenland and the National Snow and Ice Data Center in your work.

### Suggested citation for QGreenland:

Moon, T., Fisher, M., Harden, L., and T. Stafford (2021). QGreenland (v1.0.0) [software], National Snow and Ice Data Center Available from https://qgreenland.org/.

*For more detailed instructions on how to use QGIS and examples of analyzing and querying data using the QGreenland data layers, see the full QGreenland User Guide included in the download package.*

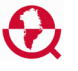